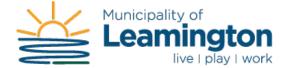

## Guide for using the Property Tax Online Service

1. Click on the Property Tax link under Quick Links:

| Quick Links                          |  |
|--------------------------------------|--|
| My Account                           |  |
| Property Tax<br>(Setup Instructions) |  |
| Pay Your Taxes                       |  |
| Tax Certificates                     |  |

For first time users, you are required to set up a new account.
Scroll down and click on the [Show Me How] button near the bottom of the page.

| vercome to om | line Services                                                                                                |
|---------------|----------------------------------------------------------------------------------------------------|
| User Name:    |                                                                                                    |
| Password:     |                                                                                                    |
|               | Login                                                                                                    |
| De siste New  |                                                                                                    |
| Register Now  |                                                                                                    |
|               | tion gives you the freedom to access all of your<br>gle, safe, and secure access point. To register,<br>How" |
| Show Me How   |                                                                                                    |

3. Click the drop down menu and select **[PT-Property Taxes]** to indicate the type of account to add.

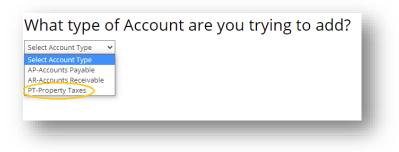

4. Once you've selected the Property Tax from the drop down box, you will need to fill in the Jurisdiction, Roll and Access Code/PIN information. This will be found on your Tax Bill.

| MUNICIPALITY OF LEAMINGTON<br>111 ERIE ST N<br>LEAMINGTON ON N8H 2Z9<br>Tel. No. : (519) 326-5761<br>Access Code/PIN: 6MTNF | N TA | X BILL              | FINAL<br>Billing Date |                 |
|----------------------------------------------------------------------------------------------------|------|---------------------|-----------------------|-----------------|
| Roll No. 3706 540 00016300.0000                                                                                             |      | Mortgage Co:        |                       |                 |
|                                                                                                    |      | Mortgage No.        |                       |                 |
|                                                                                                    |      | MUNICIPALITY OF LE  | AMINGTON              |                 |
| MUNICIPALITY OF LEAMINGTON<br>111 ERIE ST N<br>LEAMINGTON ON N8H 2Z9                                                        |      | PLAN 1218 LOTS 20 & | 21 REG 8000.00SF      | 80.00FR 100.00D |

This Tax Bill is an example that should look just like yours.

5. Use the Roll No. on your Tax Bill to fill in the Jurisdiction and Roll fields on the website. Using the example from the previous step:

| MUNICIPALITY OF LEAMINGTON<br>111 ERIE ST N<br>LEAMINGTON ON N8H 2Z9<br>Tel. No. : (519) 326-5761<br>Access Code/PIN: 6MTNF | Get Connected with Us - Register and Login<br>What type of Account are you trying to add? |
|----------------------------------------------------------------------------------------------------|-------------------------------------------------------------------------------------------|
| Roll No. 3706 540 00016300.0000                                                                                             | Jurisdiction:     540-540       Roll:     00016300.0000       Access Code / Pin:          |
| MUNICIPALITY OF LEAMINGTON<br>111 ERIE ST N<br>LEAMINGTON ON N8H 2Z9                                                        | Cancel Continue                                                                           |

6. Now enter the Access Code / PIN that was indicated on your Tax Bill next to the same header.

## Get Connected with Us - Register and Login

Ø,

6MTNF

Access Code / Pin:

Cancel Continue

| What type         | e of Account are you trying to add? |                                                                    |
|-------------------|-------------------------------------|--------------------------------------------------------------------|
| PT-Property Taxes | ~                                   | The TAX BILL example in this document is<br>Access Code/PIN: 6MTNF |
| Add PT Account    |                                     |                                                                    |
| Jurisdiction:     | 540-540 🗸                           |                                                                    |
| Roll:             | 00016300.0000                       |                                                                    |

Note: The PIN is <u>Case Sensitive</u>.

Press Continue once all three fields have been filled in.

Note: If you entered any of the 3 items above incorrectly, you will not be able to continue with the registration. Please double check the information on your Tax Bill and try again.

 Choose a User Name for your account. Your User Name can be identical to your e-mail address. Ensure your password is at least 8 characters long and contains at least one special character. Examples of special characters are: (! @ # \$ % ^ & \*) Once complete click on the Save button.

| ist a couple more ste | ps to setup your personal a | ccess account for the site |
|-----------------------|-----------------------------|----------------------------|
|                       |                             | _                          |
| User Name:            | nemo@leamington.ca          |                            |
| Email Address:        | nemo@learnington.ca         |                            |
| Password:             |                             |                            |
| Confirm Password:     |                             |                            |

8. Once you click on Save, you will be redirected to your Accounts page that will display the Roll that you just registered with. **If you have other properties**, you are able to add them within this window by clicking on the 'Need to Add an Account?' heading below, choosing the PT-Property Taxes option, and completing the above steps for subsequent properties.

Click on your Roll number in the list of Accounts to access the Tax information for your property.

|                           |                   |                                                                                                    |                            | Search: Pr               |
|---------------------------|-------------------|----------------------------------------------------------------------------------------------------|----------------------------|--------------------------|
|                           | Module            | AccountCode                                                                                                    | Name                       | Linked                   |
| Edit                      | PT-Property Taxes | 040-00007500.0000                                                                                                    | MUNICIPALITY OF LEAMINGTON | Linked                   |
| owing 1 to 1 of 1 entries |                   | and the second second se |                            | First Provinces 1 Next L |